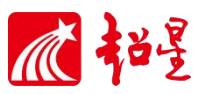

# 上海市"塑造上海品格 我讲上海故事"

——2020 年上海市中小学生阅读与实践创作活动

# 暑假阅读活动操作指南

为弘扬"开放、创新、包容"的上海城市品格,引导广大中小学生及早树立"海纳百川, 追求卓越,开明睿智,大气谦和"的上海精神,塑造"爱家乡、爱上海、爱祖国"的情怀,上 海市地方志办公室、上海市教育发展基金会、上海人民出版社、上海通志馆、上海市教育学会 中小学图书馆专业委员会、学林出版社将在今年暑假期间举办"'塑造上海品格 我讲上海故事' ——2020 年上海市中小学生阅读与实践创作活动"。

#### 活动内容

本次活动以"塑造上海品格 我讲上海故事"为主题,设立了以下三项活动,学生可以选择 参加其中一项或二~三项。

1. 以"塑造上海品格 我讲上海故事"为主题,由学生通过阅读有关介绍上海历史、地理、 经济、文化、乡土知识等方面的图书,结合学习、生活、家庭、周边环境等的实际或亲身经历, 写出读后感。

活动主办单位将组织专家,向学生推荐相关的优秀图书(推荐书目见附一),供学生参考选 择阅读,学生也可以围绕活动的主题,自行选择阅读其他相关图书后拟写。

2. 以"塑造上海品格 我讲上海故事"为主题,结合学生的学习、生活、家庭、周边环境 等的实际或亲身经历,开展文学作品(包括散文、诗歌等)创作活动,反映学生心目中的上海。

3. 以"塑造上海品格 我讲上海故事"为主题,结合学生的学习、生活、家庭、周边环境 等的实际或亲身经历,开展艺术作品(包括书法、绘画、摄影、摄像、模型和实物制作等)创 作活动,体现上海的历史、文化、经济、民俗等风貌和特色。

#### 作品要求

1. 读后感、文学和艺术作品必须是学生本人原创,具体内容和题材不限。

2. 读后感的字数一般为:小学生 500-600 字,初中生 600-800 字,高中生 800-1000 字。

3. 文学作品创作的形式为:散文、随笔、小小说、诗歌、剧本等,字数不限。

4. 艺术作品创作(书法、绘画、摄影、摄像、模型和实物制作等)拍照后上传,上传格式: mp4、jpg 等主流格式、视频小于 1G。

本次活动由超星公司提供支持,操作指导咨询电话:021-67899095

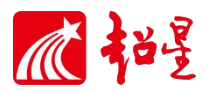

为方便大家上传作品,请尽量使用:谷歌浏览器,360 浏览器……

# 一、 注册与登录账号

#### (一)注册账号:

1、在浏览器中输入 http://shssqhd.ydhd.chaoxing.com/activity/373,进入超星阅读活 动投稿平台。

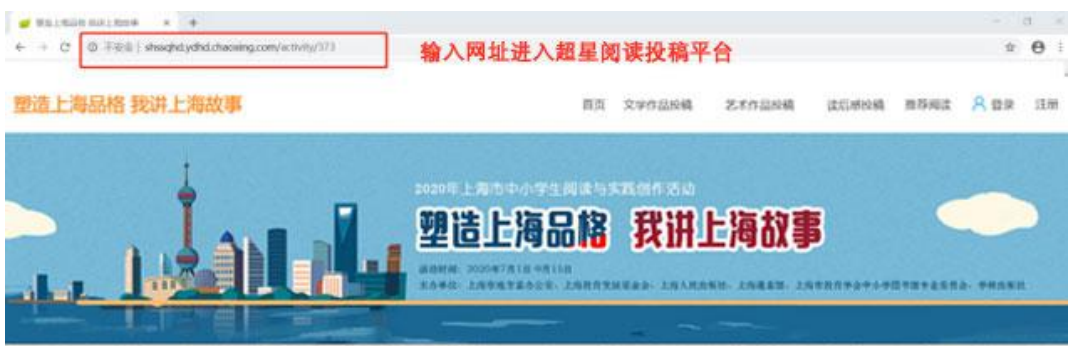

#### 2、点击页面右上角【注册】按钮

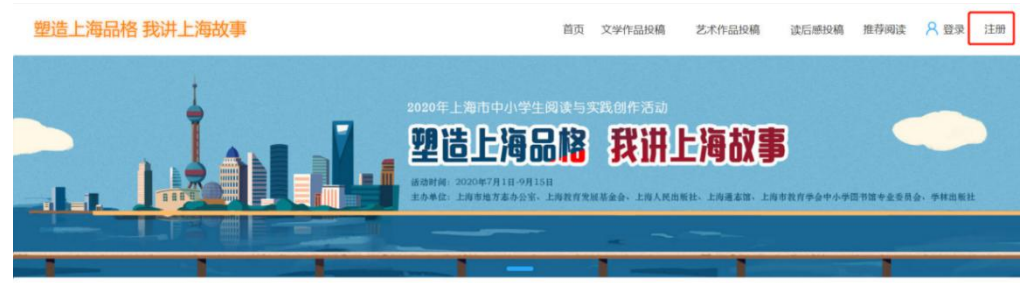

3、注册账号时,请选择学校所在区,并正确填写学校、年级、班级、真实姓名、账号、密 码(密码请用字母与数字组合),点击【确定】按钮,完成注册。输入部分相连的部分字符可以 快速查找到您所在区或学校。

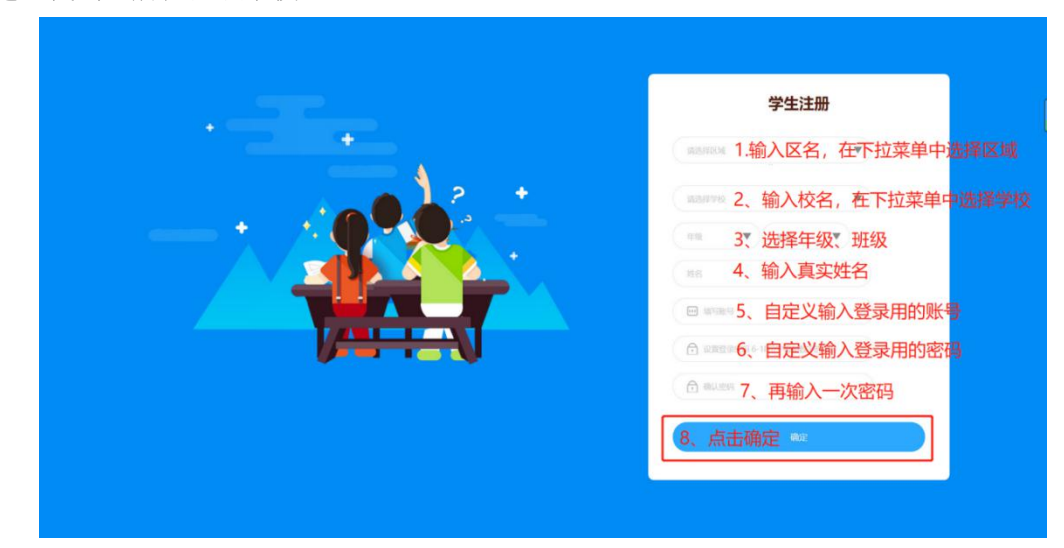

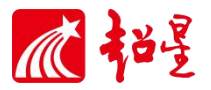

选择时没有找到对应学校名称,请选择"其他学校",选择正确的年级,选择任意班级/专业。

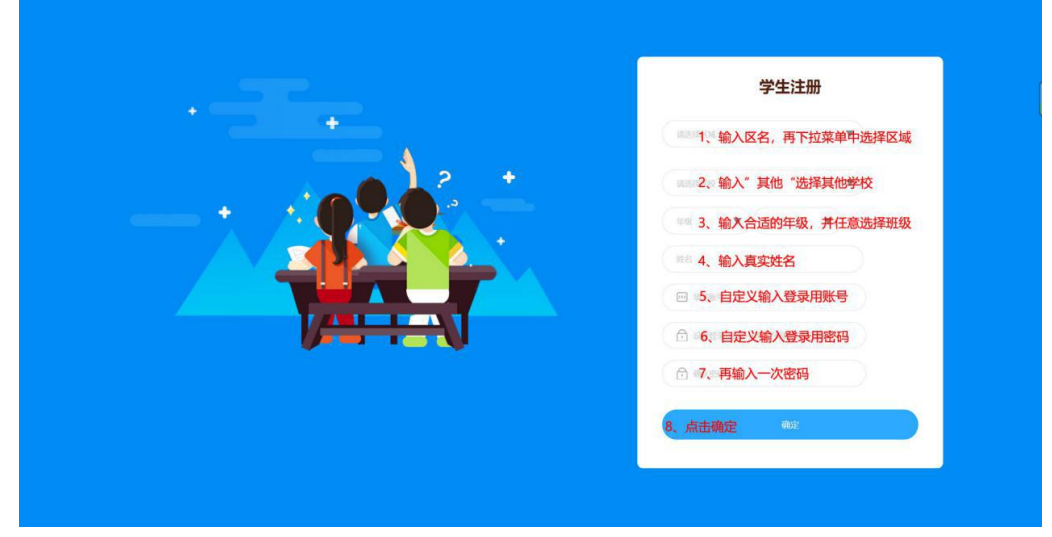

4、.注册成功后点击【确定】按钮返回活动首页。

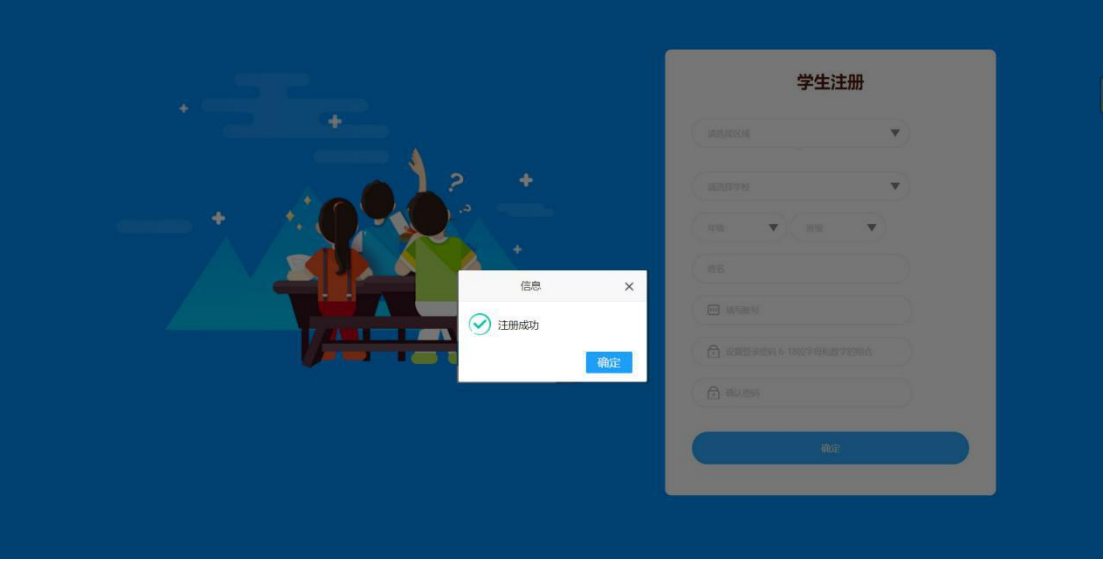

#### (二)登录账号:

1、输入活动网址 [http://shssqhd.ydhd.chaoxing.com/activity/373,](http://shssqhd.ydhd.chaoxing.com/activity/373)进入超星阅读活动 投稿平台。

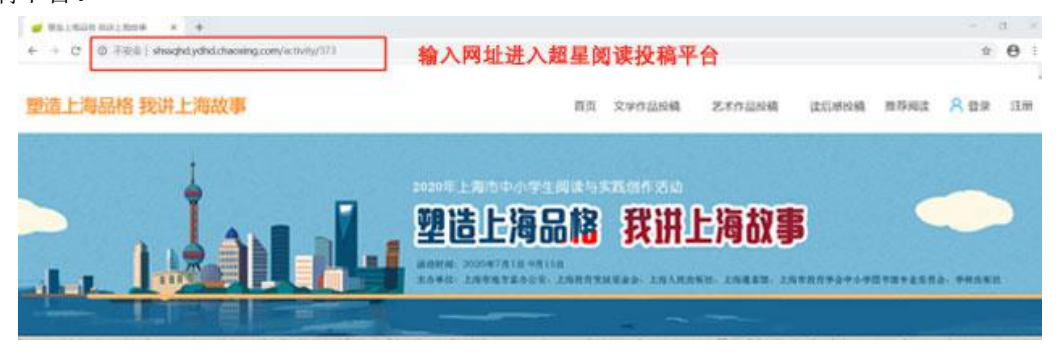

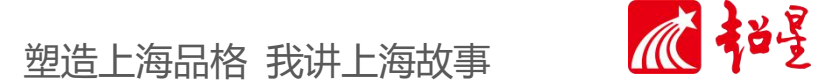

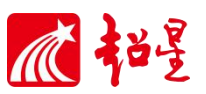

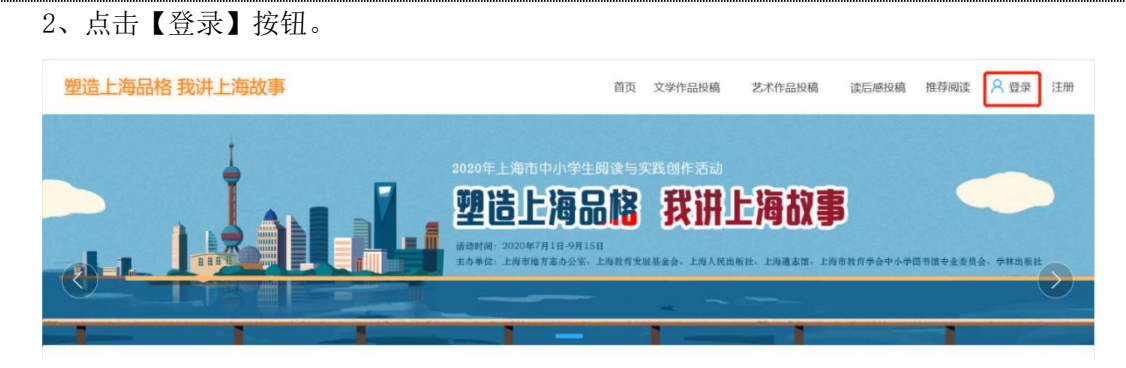

3、输入并选择学校所在区、输入账号及密码,点击【登录】。

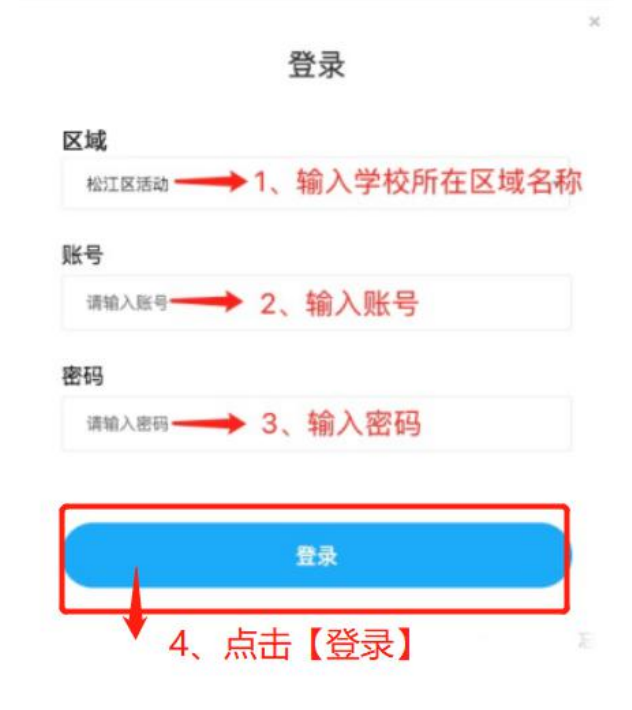

#### (三)遗忘账号:

如果忘记账号或密码,请拨打超星公司技术服务电话:021-67899095(周一至周五 8: 30-17:30),应急服务电话:15618373710(周六、周日),提供所在学校、年级、班级和姓名信 息,由工作人员重置密码。

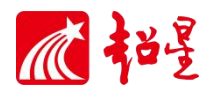

## 二、 参与活动

#### (一)进入活动页面

成功登录后,进入活动页面,在右上角可以看到您的名字。

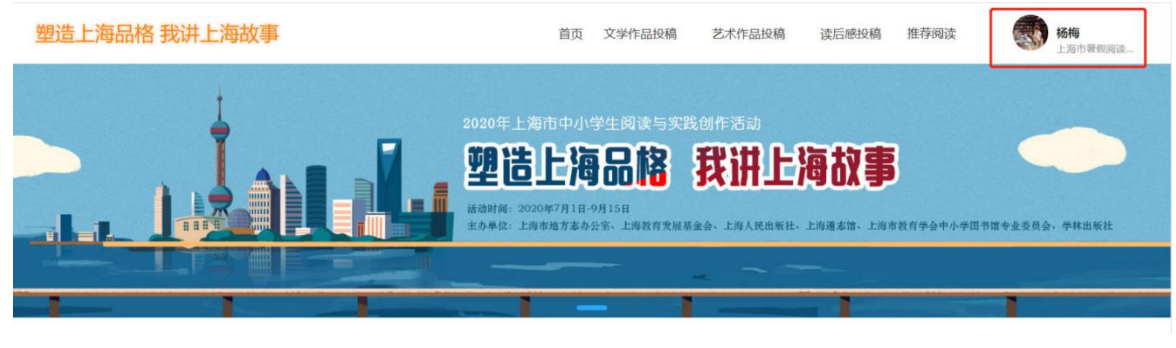

#### (二)上传活动作品

1、在首页选择作品类型,分为"读后感投稿"、"文学作品投稿"和"艺术作品投稿"。点击相 应活动投稿按钮,跳转至相应活动栏目。

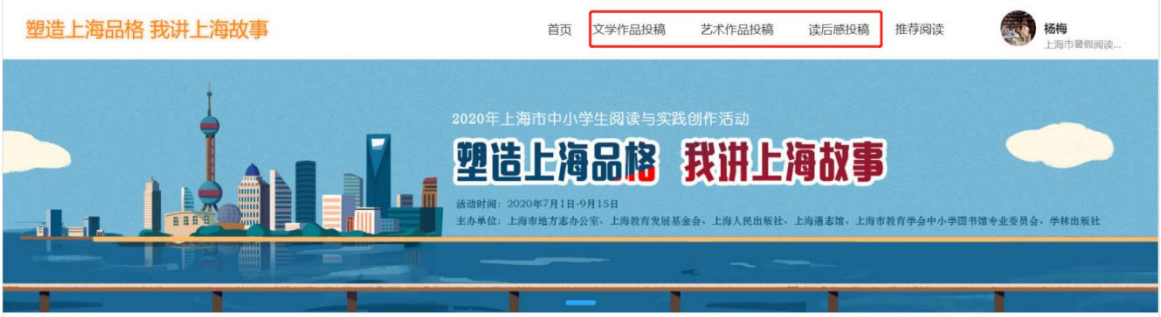

#### 2、点击进入投稿页面,点击相应"作品投稿",

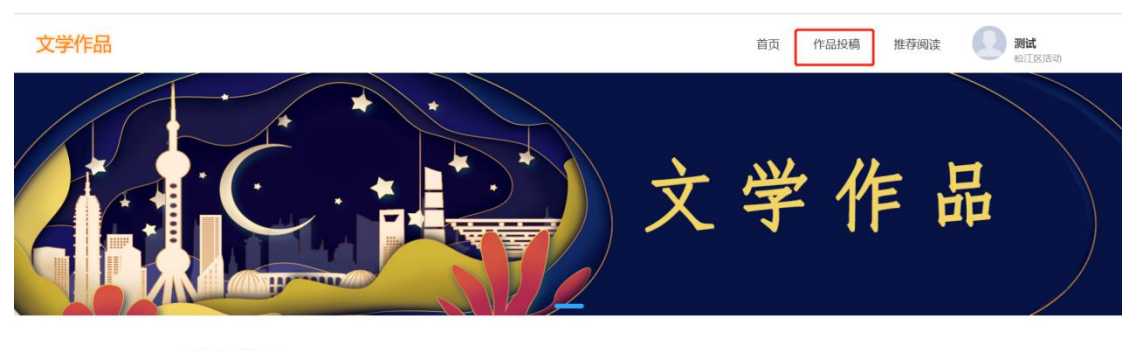

活动时间 **ACTIVITY TIME** 活动时间:2020-06-25至 2020-09-15 作品截止时间:2020-09-15

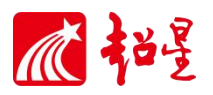

3、点击"提交投稿作品"后进入投稿输入页面

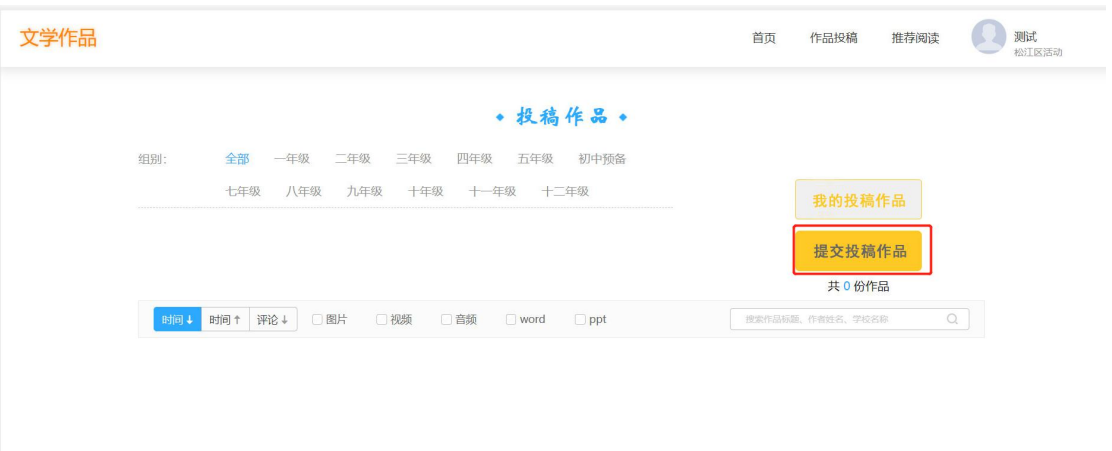

4、注册时学校等信息正确的同学,直接输入作品名称(选择其他学校或班级、年级有问题的学 生。请务必在"作品标题"处标注学生的年级、班级、姓名和作品名称),然后在正文框内输入 正文,文本框内限 2000 字,如果作品字数超过 2000 字限制,可以用附件上传文档。

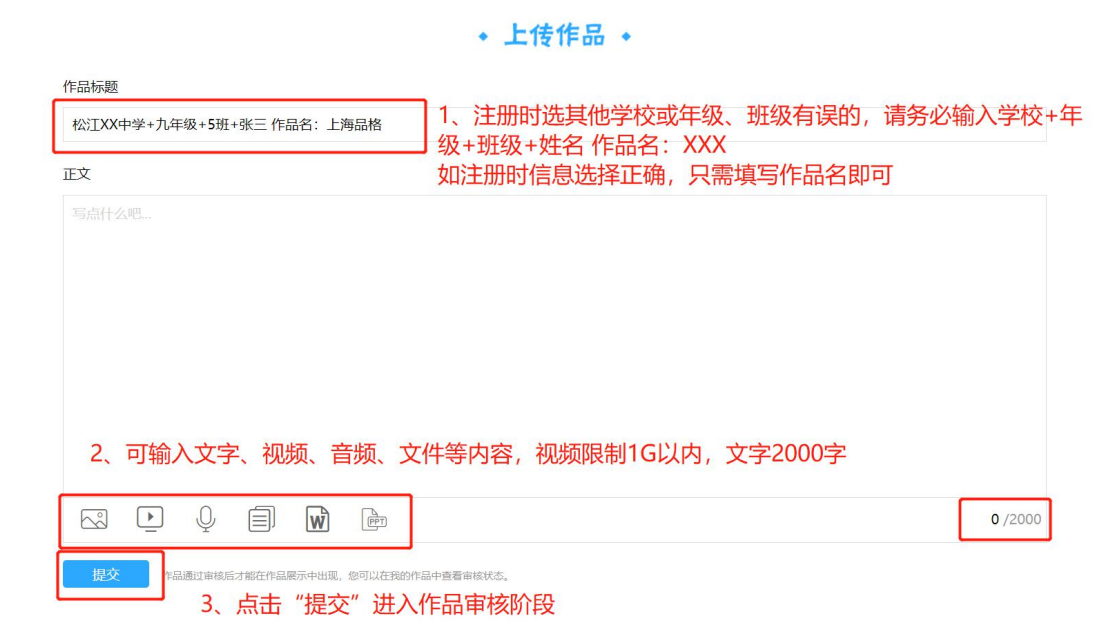

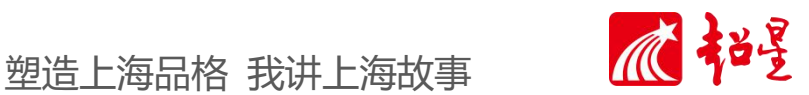

5、上传附件:如需加入附件,请选择页面底部的相应附件类型进行上传。 (1)点击对应的按钮:

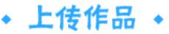

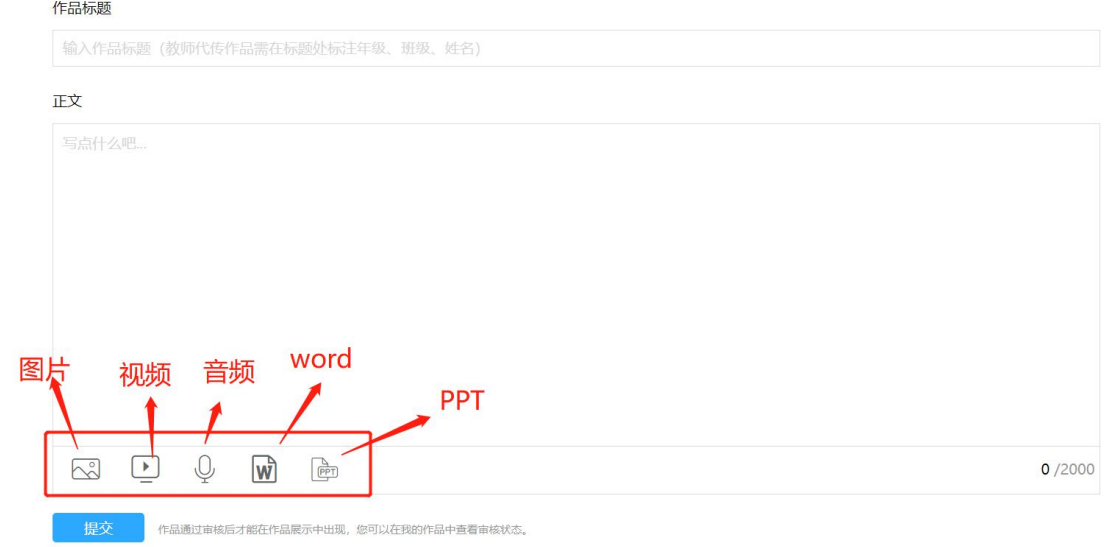

(2)点击相应类型按钮,选择该附件类型文档后点击[打开]按钮,上传的文件:

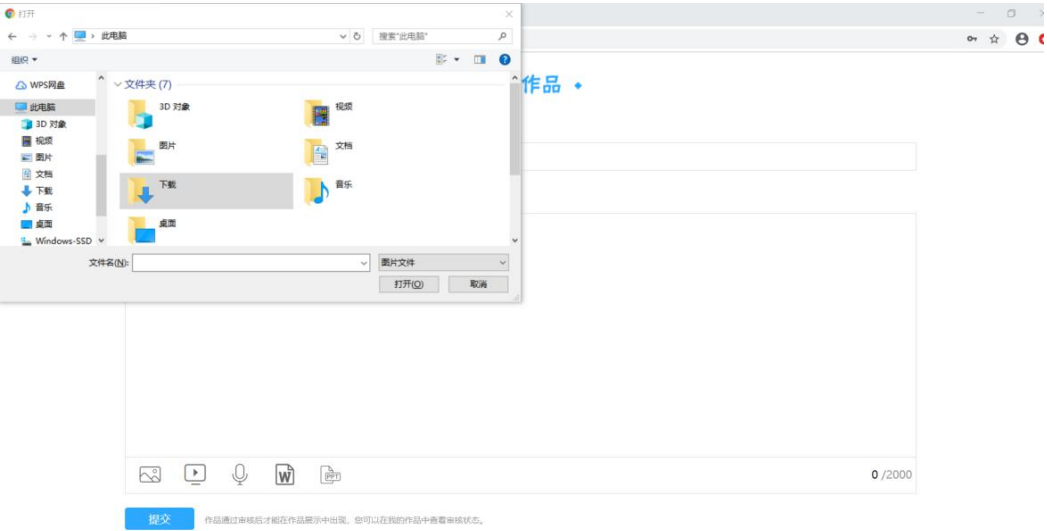

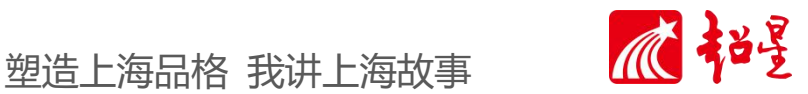

(3) 确认文件上传成功后,点击"提交"按钮:

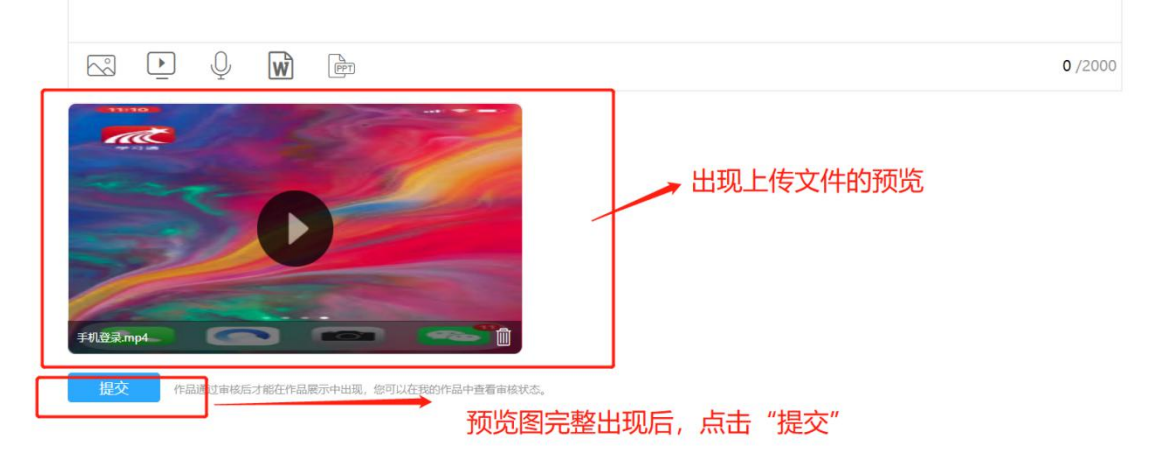

(4) 显示"提交作品成功"按确定按钮,完成作品提交,本次活动投稿期间不审核,截稿后统 一进行评审。

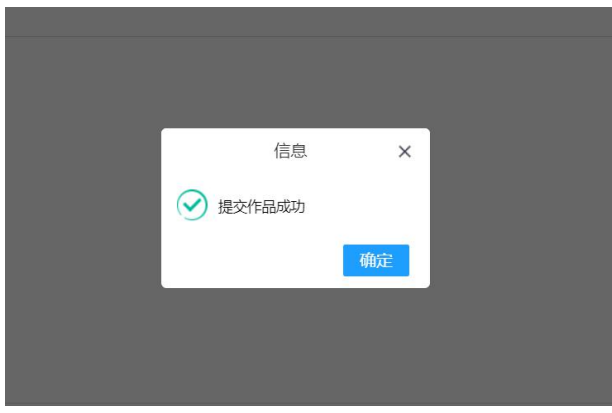

6、显示待审核, 即说明投稿成功。

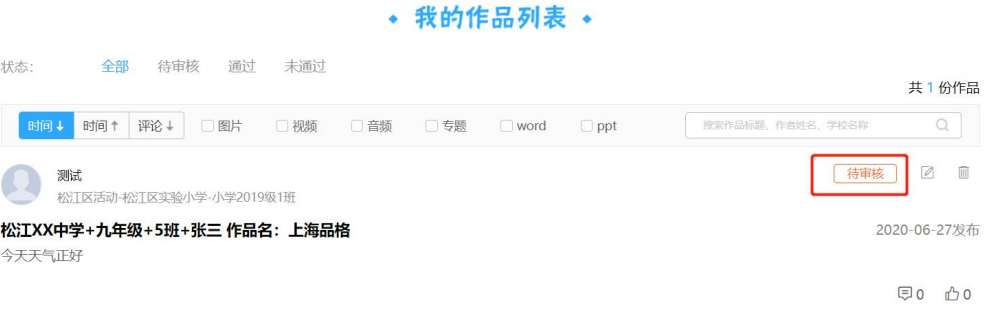

7、如您参与其他栏目投稿请重新输入网址 http://shssqhd.ydhd.chaoxing.com/activity/373

# 塑造上海品格 我讲上海故事 2002

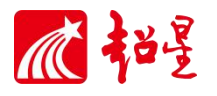

8、如作品需要修改,可在我的作品列表中,选择作品修改与删除(此处仅显示本活动类型的文 章列表,如读后感作品)。

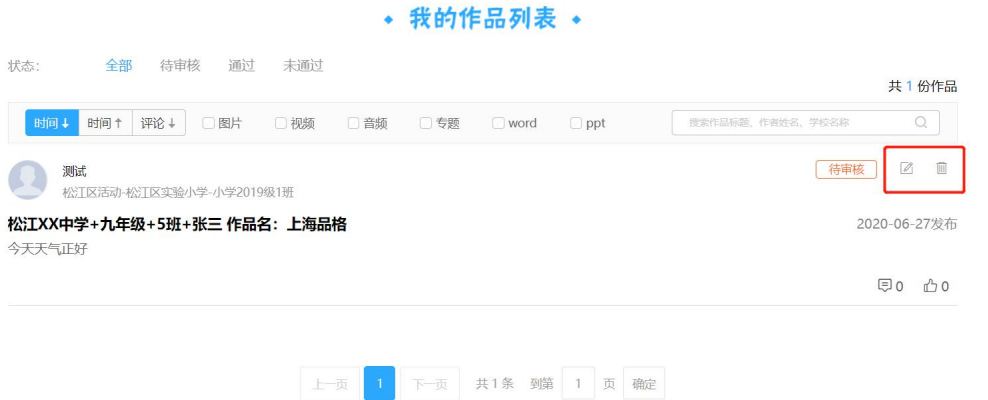

9、页面下部的作品是活动期间主办方推荐的同学作品,同学们可以看到推荐作品总数和标题, 点击标题可以查看全文。 选择组别可以分组查看推荐作品

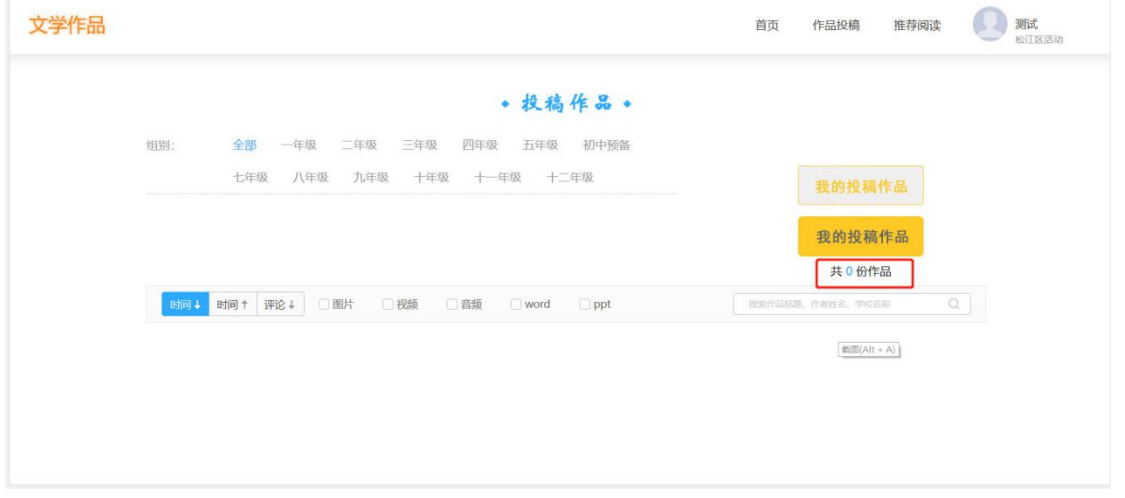

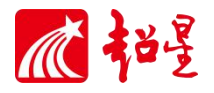

#### 附件一:推荐书目

《上海六千年》(上海人民出版社) 《人杰地灵新天地》(学林出版社) 《中西邂逅徐家汇》(学林出版社) 《上海零点人民广场》(学林出版社) 《古韵新声静安寺》(学林出版社) 《璀璨明珠陆家嘴》(学林出版社) 《初心之地——上海红色革命纪念地全纪录》(学林出版社) 《上海渔阳里——中国共产党的初心孕育之地》(上海人民出版社) 《潮起潮落苏州河》(学林出版社) 《海纳百川上海源》(学林出版社) 《亦中亦西老城厢》(学林出版社) 《海韵江南古名镇》(学林出版社) 《浪奔浪涌黄浦江》(学林出版社) 《从党的诞生地出发:红色基因在上海》(学林出版社) 《微言花影——火花记忆中的百年上海》(上海书店出版社) 《方志上海微故事——街区与建筑的记忆》(学林出版社) 《方志上海微故事——变迁与更新的印象》(学林出版社) 《市井深处觅童谣——上海经典童谣选》(学林出版社) 《永不拓宽的上海马路》系列(东方出版中心) 《上海人解析》(上海教育出版社) 《海派之源:江南文化在上海》(上海大学出版社) 《初心之源:中国共产党的传统文化基因》(清华大学出版社) 《中国共产党早期在上海史迹》(同济大学出版社) 《上海掌故大辞典》(上海辞书出版社) 《上海历史之源——福泉山》(上海古籍出版社)

也可通过"弘衍阅读"查看主题活动介绍 https://front.seedu.me/ads/2020SHS\_ZXXS\_YD\_Y\_SJCZ\_HD/index.html

#### 附件二:作品创作提示(举例、供参考)

学生可以以"塑造上海品格 我讲上海故事"为主题,从学习、生活实际出发,采用项目式 阅读活动方式进行创作:

如:作为一名生活在上海的中小学生,我们是否真的了解过这个城市?路过的每一条街,居 住的每一座房子,吃过的某种美食,坐过的某一条公交线路,看过的某处地标性建筑(如,一 大会址纪念馆、东方明珠电视塔、大剧院、外滩保护建筑群……),这些都可以开启我们进一步 了解这座城市的闸门。也许,在这个不宜出远门的暑期,就是一个绝佳的视角。

#### 项目类型一:

- 1. 吃出来的上海味道——美食文化
- 2. 走出来的上海路牌——路牌文化
- 3. 唱出来的市井童谣——吟唱文化
- 4. 穿出来的上海特色——旗袍文化

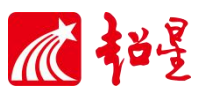

5. 住出来的上海房屋——弄堂文化

这一类,从生活出发是认识一座城市最直观快捷的方式,也是同学们最感兴趣的内容。

以美食文化为例,我们可以从食材的选择开始,以文字图片阅读的方式,进一步了解上海 的特色蔬菜知识,烹饪特色,以及一些菜肴的特色应用场景,寄寓的特殊含义,还可以结合传 统节日文化介绍美食,在家长的陪同下实地操作也是非常不错的体验,还可以增强生活的技能, 记录生活的美好。成果呈现方式是多种多样的,我心目中的上海味道一定非同寻常。

#### 项目类型二:

- 上海的特色文学
- 上海二十四小时
- 寻找红色印象
- 探寻中西建筑
- 上海回忆
- 上海语言的乡土性
- 听家长讲述家庭历史

这类项目,我们可以将实践考察、研究与阅读结合在一起,绘制历史、文化游览图,比如 近现代文学史上文化名人在上海的足迹,访问名人故居,了解他们在上海的故事等,同时创作 话剧本,名人在上海的故事剪影。访问专题博物馆(线上博物馆也可以)通过阅读红色基地介 绍(视频纪录片)。听听长辈们口中的上海生活工作的故事,创作一部家庭发展史。

学生呈现的方式可以是:

- 描绘上海文化游览图
- 摄影作品:人民广场 24 小时(新天地、陆家嘴、徐家汇 24 小时等)
- 人物剧本小传
- 我的上海故事
- 家庭在上海的发展史

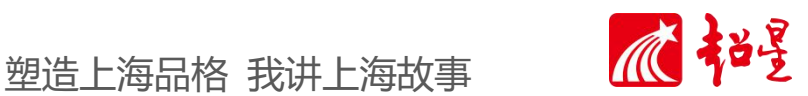

## 教师使用注意事项:本项仅供代传教师参考。

## 需注意以下 3 点:

1、注册时,每位教师只需注册一个账号,正确选择学校,年级和班级可根据实际情况选择,如 代传多个年级的学生作品,可选择任意年级及班级注册后进入。

2、注册时,"姓名"请写上教师+名字,如教师陈爱生。

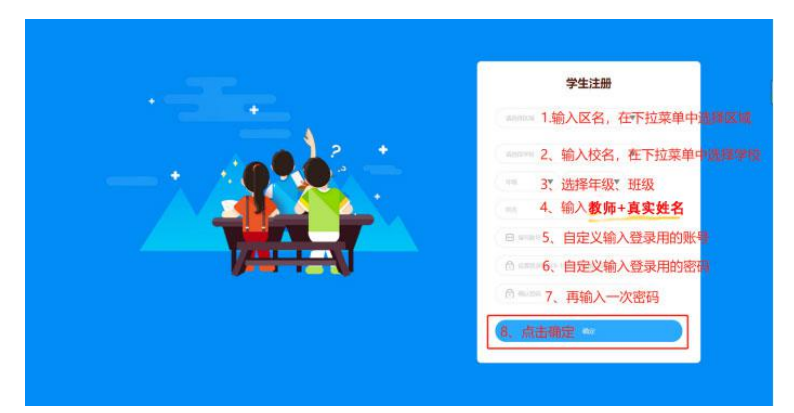

3、在作品上传界面中,作品标题处,务必正确填写该学生的年级+班级+姓名+作品名称,以便 教师日后管理学生作品。

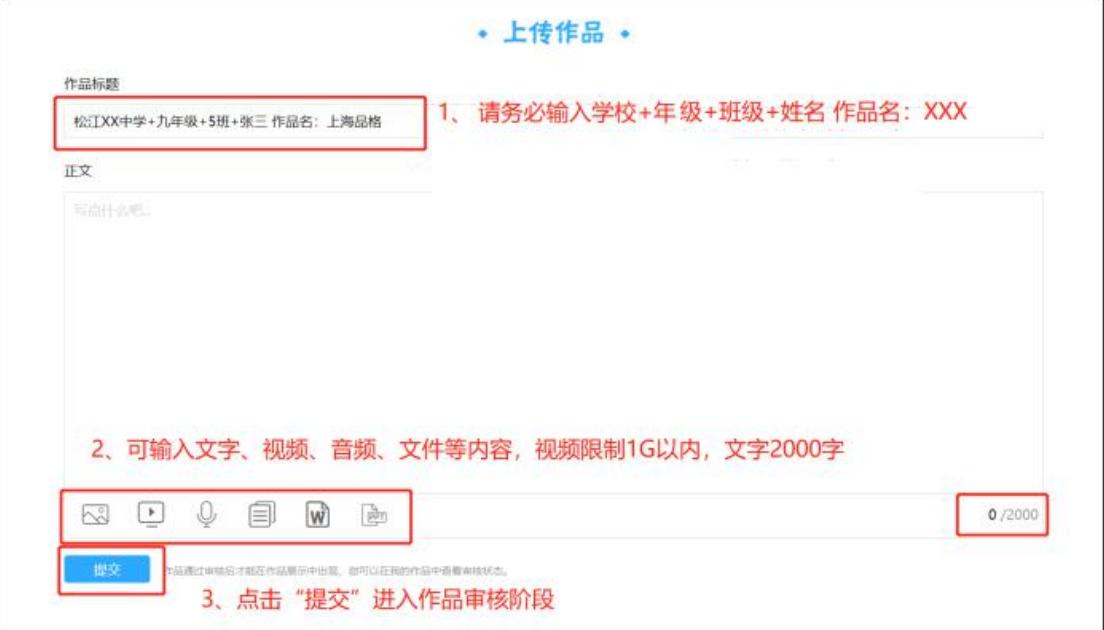

其他流程请参考前面"注册与登录"和"参与活动"。